# Ferramenta facilitadora para o trabalho com GFIP - construção civil

Menção Honrosa **JOÃO BOSCO DE QUEIROZ\*** 

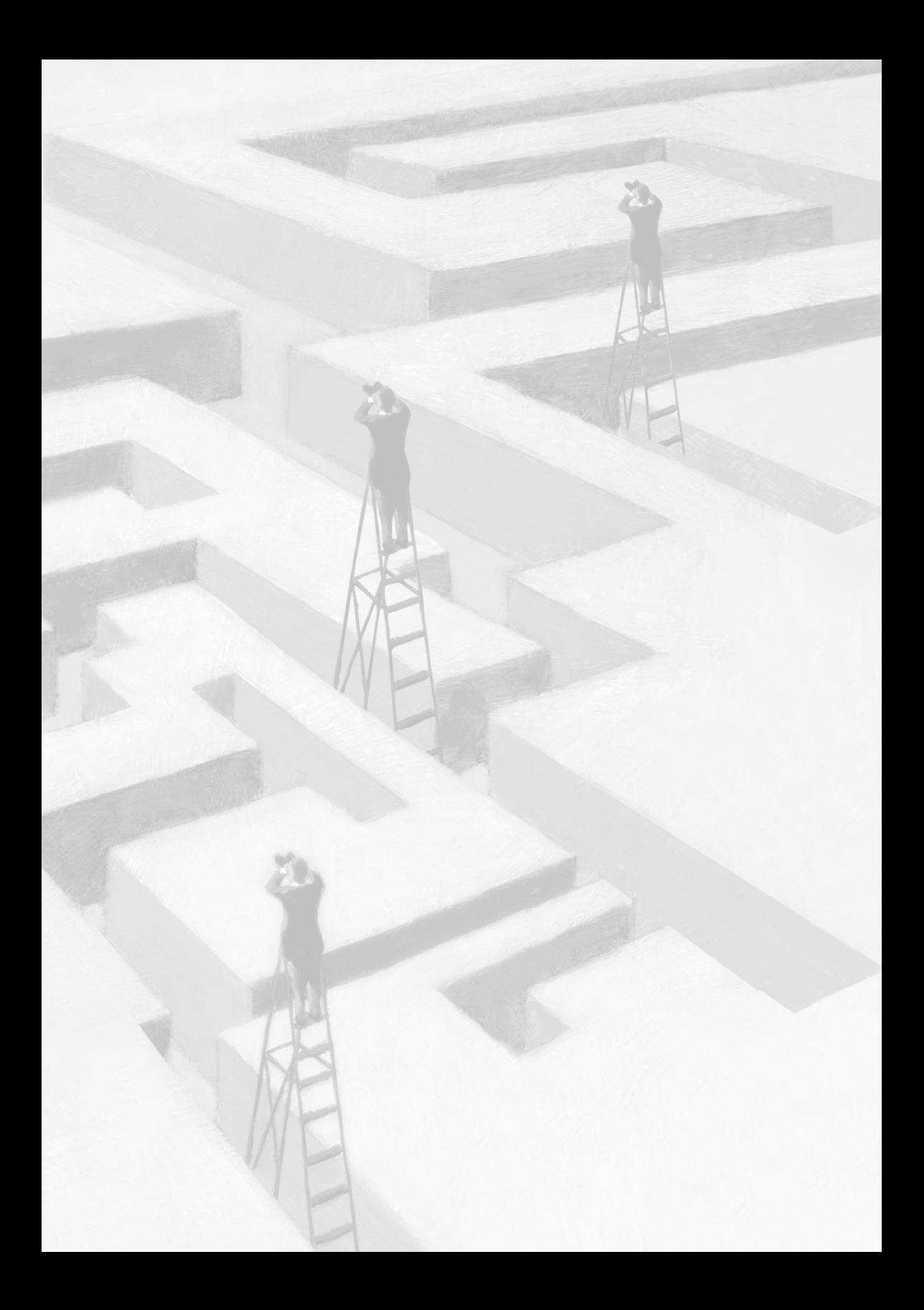

"Determine que algo pode e deve ser feito e então acharás o caminho para fazê-lo".

*Abraham Lincoln*

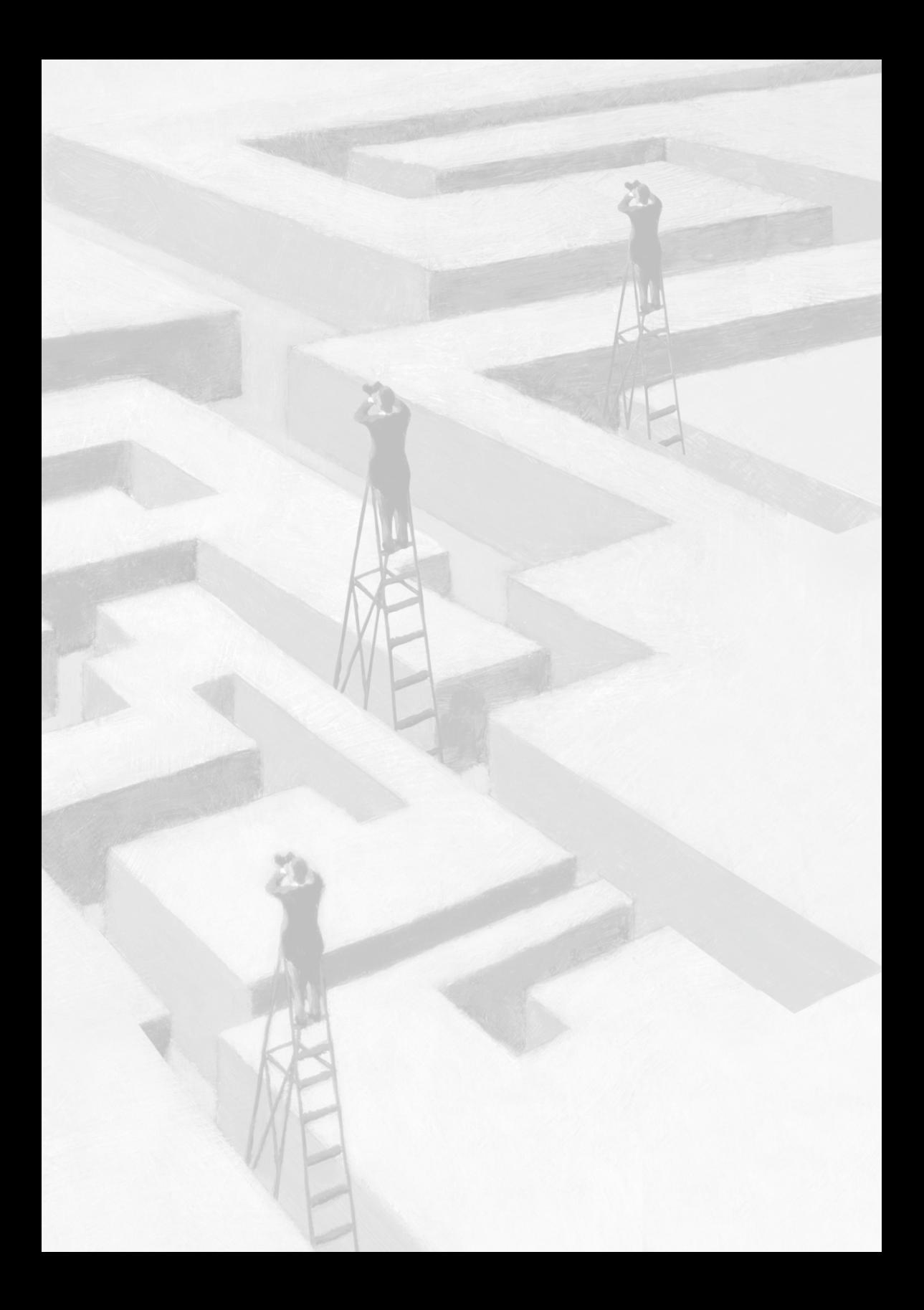

# **Ferramenta facilitadora para o trabalho com GFIP – construção civil**

## **Resumo**

- 1) A obrigação acessória Guia de Recolhimento para o Fundo de Garantia e Informações à Previdência (GFIP) possui tamanha importância que é conhecida como "a menina dos olhos" da Previdência Social.
- 2) Desde sua implantação até hoje, as empresas ligadas às obras de construção civil vêm encontrando terríveis dificuldades no cumprimento dessa obrigação acessória em virtude do elevado grau de dificuldade em aplicar as normas legais estabelecidas com esse fim no programa de informática Sefip.
- 3) As principais consequências dessas dificuldades são: divergências entre GFIP e GPS; impedimento à obtenção de CND; sujeitação do contribuinte, desnecessariamente, a autos de infração ou até representação fiscal para fins penais; aumento de demanda nos balcões de atendimento do Centro de Atendimento ao Consumidor (CAC).
- 4) Para resolver esse problema é que estamos propondo a implementação pela RFB da ferramenta planilha eletrônica, destinada a orientar o contribuinte que executa obra de construção civil por meio de uma metodologia extremamente simples.
- 5) A ferramenta é elaborada no Excel e contém uma capa ou menu e mais 11 planilhas, cada uma representando um segmento econômico.
- 6) Foi utilizada inicialmente no plantão fiscal previdenciário para facilitar nosso trabalho; após certa experimentação, achamos por bem estender sua aplicabilidade, colocando-a à disposição de quem se interessar.
- 7) É possível utilizar a ferramenta no treinamento de servidores, em ações fiscais e pelo contribuinte.

# **Ferramenta facilitadora para o trabalho com GFIP – construção civil**

### **1 Introdução**

A obrigação acessória Guia de Recolhimento para o Fundo de Garantia e Informações à Previdência (GFIP), implantada em janeiro de 1999 e popularmente conhecida como "menina dos olhos" da Previdência Social, em razão de sua importância, vem apresentando com frequência, inconsistências em sua elaboração, com consequências negativas para quem as emite e para o órgão arrecadador responsável por sua administração, atualmente a Secretaria da Receita Federal do Brasil (RFB).

O elevado grau de dificuldade em aplicar corretamente as instruções contidas nas normas legais, em especial quando envolve obra de construção civil, é justamente a razão pela qual desenvolvemos este trabalho.

A Secretaria da Receita Federal do Brasil vem sendo submetida a um número crescente de demandas previdenciárias, notadamente nos Centros de Atendimentos aos Contribuintes (CAC), agravadas, ultimamente, com a redução de seu contingente funcional em virtude da saída de grande número de servidores oriundos da extinta Secretaria da Receita Previdenciária, o que vem acarretando uma sobrecarga de atendimentos e gerando, inclusive, repercussão negativa na mídia.

#### **2 Histórico do problema**

Após anos de atuação como auditor-fiscal na fiscalização externa e há dois anos no plantão fiscal previdenciário, pudemos constatar que desde a implantação da GFIP até hoje esse importante segmento econômico para a arrecadação de contribuições previdenciárias – empresas ligadas às obras de construção civil – vêm encontrando dificuldades no cumprimento dessa obrigação acessória.

Tem-se observado que os autos de infração relacionados ao não cumprimento de obrigação acessória ligada à GFIP sofreram uma mudança quantitativa e qualitativa em relação aos códigos aplicados:

- reduziu-se a quantidade de autos lavrados no código 67 aplicado quando o contribuinte não a transmite ao órgão competente;
- aumentaram, consideravelmente, as lavraturas de autos com os códigos 68 e 69 – aplicadas quando há informação inexata ou omitida.

O que isso representa? *A priori*, presume-se que tanto é possível haver a intenção de omitir algum dado, em tese, sonegação, como também e principalmente é possível que ocorra uma incapacidade em atender às exigências para sua perfeita elaboração em virtude de dificuldades técnicas.

O fato é que nesses casos não há uma recusa do contribuinte em transmitir a informação devida ao órgão competente, a qualidade dessa informação é que está comprometida.

A busca de mecanismos facilitadores é imperiosa ao procurar resultados desejados.

Os depoimentos obtidos nas empresas dos funcionários responsáveis pela elaboração da GFIP ao longo desses anos nos levam à conclusão de que os erros praticados não são isolados, pelo contrário, são extremamente comuns e atribuídos às dificuldades em processar no programa Sefip as normas legais elaboradas para tal fim, especialmente quando existe obra de construção civil.

Pensando nisso é que elaboramos uma planilha eletrônica, anexa, cuja função equivale a uma ponte entre as normas a serem aplicadas e sua efetiva utilização no programa Sefip.

O contribuinte informa, digitando em campos próprios, dados do estabelecimento e as obras existentes e, imediatamente, aparece uma demonstração sobre a quantidade de arquivos a serem enviados, a formação correta da "chave", a existência ou não de tomadores e, em caso positivo, sua vinculação à "chave" correspondente.

Utilizada inicialmente no plantão fiscal previdenciário para facilitar nosso trabalho, percebemos com seu uso a aceitação e o interesse dos contribuintes e dos colegas. Diante disso, achamos por bem estender sua aplicabilidade, colocando-o à disposição de todos.

### **3 Objetivos**

Este trabalho não tem a presunção de solucionar esses problemas, mas de propor uma ferramenta – planilha eletrônica – que possa ser utilizada por servidores da RFB e contribuintes visando a melhorar um serviço de suma importância, no caso a elaboração da GFIP com obra de construção civil, cujas falhas, quando ocorrem, provocam idas aos balcões de atendimento e de plantão fiscal para providências que poderiam ser evitadas. As principais demandas são:

• Esclarecimento das causas de divergências e como corrigi-las.

Exemplo: quando as obras com matrículas CEI vinculadas ao estabelecimento responsável, em vez de serem lançadas no código 155, vão para o 150, é gerada uma única Guia de recolhimento da Previdência Social (GPS) com código ligado ao CNPJ (2100/2119), que ao ser recolhida vai deixar os estabelecimentos com matrícula CEI em débito e o CNPJ com um recolhimento indevidamente maior.

• Solicitação de Relatório de Restrição – documento emitido pela RFB que acusa as falhas na relação entre declaração (GFIP) e recolhimento (GPS).

Exemplo: aludindo ao exemplo anterior, o relatório vai acusar falta de declaração da GFIP em cada estabelecimento CEI matriculado, porquanto os tomadores de obras da GFIP 150 não aparecerão como estabelecimentos vinculados ao CNPJ, ficando estes em situação irregular.

• Buscar as soluções para o impedimento da emissão de Certidão Negativa de Débito (CND).

Exemplo: a divergência entre GFIP e GPS é fator de impedimento à emissão de CND. Para solucioná-la requer-se a identificação da causa, ou seja, a análise da GFIP, e a partir daí as correções necessárias.

• Ajustes de guias de recolhimento efetuados incorretamente.

Exemplo: uma obra de empreitada parcial como tomadora numa GFIP 155 fará com que o recolhimento vá, indevidamente, para o estabelecimento com matrícula CEI, por conseguinte, para sua correção deve-se ajustar a GPS permutando-a para o identificador CNPJ.

• Pedidos de restituição de valores pagos indevidamente.

Exemplo: quando uma empresa possuidora de vários estabelecimentos CEI – obras – tem os valores correspondentes às GPS destas recolhidos impropriamente no seu CNPJ, passará, obviamente, a ter um crédito em virtude do recolhimento indevidamente maior, restandolhe duas opções: compensação ou restituição. Vale ressaltar que os processos de restituição, a depender do porte, podem ocupar tempo e mão de obra considerável de servidores, além de levar um longo período até sua finalização.

- Enfim, uma série de problemas evitáveis, com origens definidas, que causam transtornos e prejuízos para ambos: RFB e contribuinte.
- Não basta abastecer o programa Sefip com dados, é imperioso o lançamento em consonância com as normas.

#### **4 Prática**

Simulação de uma situação comumente verificada no plantão fiscal envolvendo empresa construtora, nesta demonstração denominada de **X**.

A construtora **X** efetuou a matrícula de cem obras sob sua responsabilidade – empreitada total e obras próprias.

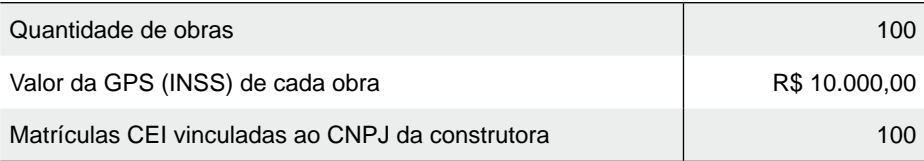

#### Tabela 1

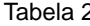

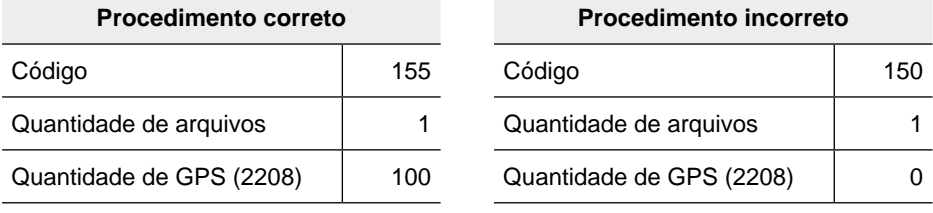

Caso a empresa elabore a GFIP de acordo com a Tabela 2, ver tabela abaixo:

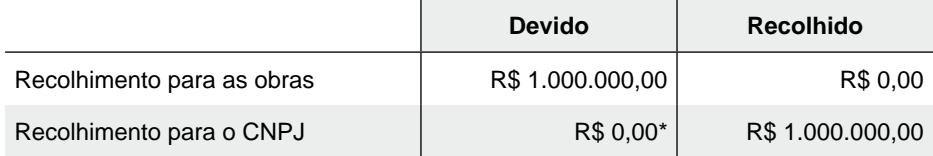

\* Considerando a administração em situação regular.

Vejamos os transtornos possíveis que a empresa poderá sofrer:

- ter de reenviar uma GFIP, desta vez com o código correto, 155;
- excluir a GFIP enviada anteriormente, código 150;
- compensar ou requerer a restituição de R\$ 1.000.000,00;
- pagar e/ou parcelar R\$ 1.000.000,00;
- caso necessite de uma CND, terá de esperar o sistema importar os dados; poderá sofrer atraso no recebimento de faturas; poderá perder oportunidades – licitações;
- caso sofra uma auditoria neste período, estará sujeita a auto de infração nos códigos 68 (omissão dos fatos geradores das obras) e 69 (informação incorreta: código de recolhimento e tomadores);
- poderá sofrer uma Representação Fiscal para Fins Penais (sonegação de fato gerador).

#### **5 Características peculiares da GFIP para a construção civil**

- Quantidade de arquivos a serem enviados: a depender dos diversos tipos de obra, de suas relações com o estabelecimento responsável e da variedade de códigos – 115, 150, 155 e 211 –, podem ocorrer diversas combinações entre estes, podendo gerar desde um único a numerosos arquivos, cuja precisão é imprescindível para atender às exigências das normas legais.
- A "chave": elemento vital do documento, de modo que se fôssemos fazer uma analogia com o corpo humano compararíamos ao coração. Sua composição correta evita as incompatibilidades que anulam umas às outras e as divergências entre declaração e recolhimento.
- Tomador: extremamente importante, sua existência requer, inexoravelmente, uma apropriação adequada à "chave" correspondente, haja vista que os dados nele emitidos servirão para a apuração de contribuições previdenciárias, sua destinação, CNPJ ou CEI, e a geração das informações registradas no GFIPWEB.

#### **6 Ferramenta facilitadora: solução**

Diante desse problema, estamos propondo a implementação pela RFB dessa ferramenta – planilha eletrônica – destinada a orientar o contribuinte que executa obra de construção civil na elaboração do documento, por meio de uma metodologia simples e produtiva.

## *6.1 Utilização da ferramenta – objetivos*

- *Treinamento* a ferramenta poderá ser usada como instrumento de aprendizagem tanto para recém-admitidos como para servidores experientes, sobretudo os que trabalham no atendimento, pois possibilita simular inúmeras situações possíveis com grande agilidade e precisão, ao mesmo tempo em que se pode fazer a correlação com as normas legais, além de descobrir causas e soluções de divergências relacionadas à chave ou aos tomadores.
- *Uso em ação fiscal* o auditor poderá utilizar a ferramenta para seu próprio uso ou para demonstrá-la ao contribuinte.
- *Disponibilizar a ferramenta ao contribuinte por meio de apresentações ou talvez na própria página oficial na internet.*

#### **7 Planilha – formato e** *modus operandi*

Formatada no Excel, a pasta de trabalho é composta por uma capa ou menu e mais 11 planilhas, cada uma representando um segmento econômico.

Como funciona:

A capa apresenta 11 *links*, que ao serem clicados abrem imediatamente a planilha correspondente. Vide anexo.

Todas as planilhas têm em comum o fato de que a digitação só pode acontecer nos campos com fundo em branco, sempre vinculados a uma pergunta à esquerda, conforme exemplos a seguir:

a) Identificação do estabelecimento. Obrigatório.

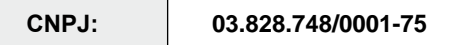

b) As GFIPs são elaboradas por competência. Obrigatório.

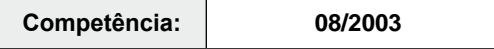

c) Nem sempre a administração está ativa, devendo sua situação ser informada. Obrigatório.

**ADMINISTRAÇÃO: Com fato gerador => 1 Sem fato gerador => 2 1**

d As empresas com código FPAS igual ao da obra, isto é, 507, se possuírem alíquotas diferentes não poderão ficar em um mesmo arquivo, devendo responder ao questionamento que se segue:

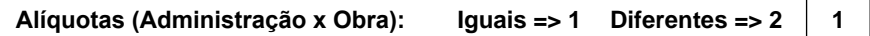

- e) As obras de construção civil possuem peculiaridades que as diferenciam em tipos e, por conseguinte, devem ser enquadradas conforme as normas legais.Nesta operação só precisam informar a quantidade existente por tipo.
	- Exemplo: uma construtora possui dez obras próprias, uma empreitada parcial, uma subempreitada e nenhuma empreitada total.

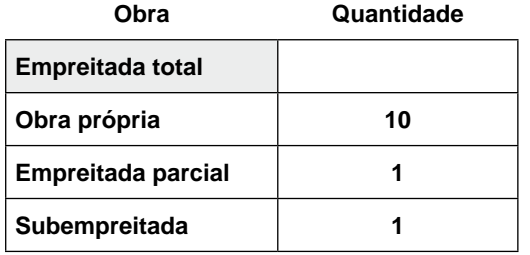

Após a entrada de dados, o processamento resulta em:

- a) número de arquivos a serem enviados;
- b) composição da chave (identificador, competência, código FPAS, código de recolhimento);
- c) alocação de tomadores, em alguns casos, comentários;
- d) informações sobre GPS. Ver os exemplos seguintes:
	- Exemplo de um caso com 11 obras por *empreitada total/obra própria* e 15 por *empreitada parcial/subempreitada*, sem tomador administração:

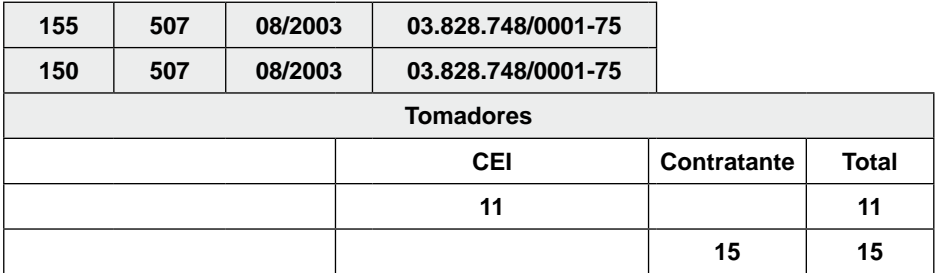

• Exemplo de caso com administração sem fato gerador:

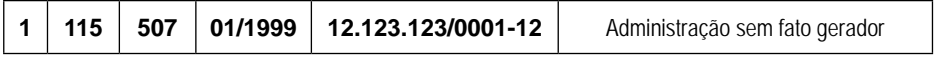

Exemplo de GPSs geradas a partir de uma GFIP sem administração ativa, com tomadores na 150 que independentemente da quantidade geraram corretamente uma única GPSs identificada no CNPJ; e com tomadores na 155, que geraram 11 GPSs no mesmo código e diferenciadas pelo identificador – CEI de cada obra:

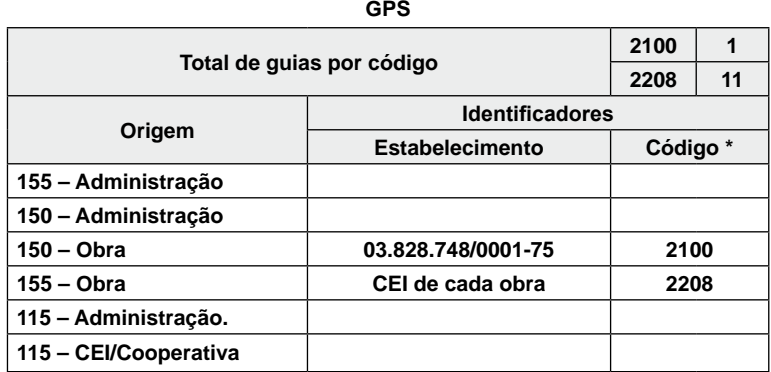

#### **8 Situações que podem ser demonstradas**

- Total de GFIP na competência;
- Guias de recolhimento da Previdência Social (GPS) (Código(s) adequado(s) e quantidade necessária);
- inexistência de fato gerador no estabelecimento: GFIP "sem movimento" – CNPJ;
- inexistência de fato gerador para obra: GFIP "sem movimento" CEI;
- somente o estabelecimento apresenta movimento;
- somente as obras apresentam movimento;
- ambos ou separadamente apresentam movimento;
- incompatibilidade entre os códigos: 115 x 155/150;
- quando haverá tomadores. A quantidade e sua apropriação adequada às respectivas "chaves";
- quando o próprio estabelecimento é tomador dele mesmo e sua adequação aos códigos 155 ou 150 ou a ambos;
- onde apropriar obras por empreitada total;
- onde apropriar obras próprias;
- onde apropriar empreitada parcial;
- onde apropriar subempreitada;
- "pagamento exclusivo à cooperativa de trabalho";
- GFIP 13 quando a administração só possui contribuinte individual e há obras com fatos geradores;
- quando a empresa e a obra possuem o mesmo código FPAS e as alíquotas aplicadas são iguais para ambos;
- quando a empresa e a obra possuem o mesmo código FPAS e as alíquotas são diferentes;

• quais os segmentos econômicos que podem e os que não podem possuir obra por empreitada total.

As GFIPs apresentam particularidades por segmento econômico, por isso as planilhas foram dispostas separadamente para atender a essa exigência. São elas:

- empresa de construção civil:
- empresas não construtoras, mas com o mesmo FPAS 507;
- empresas com FPAS diferentes do atribuído à obra;
- empresa optante do Simples.
- órgão público;
- cooperativa de trabalho;
- associação desportiva;
- rural;
- temporário;
- beneficentes;
- pessoa física.

### **9 Conclusão**

Acreditamos que o ponto marcante dessa ferramenta proposta é a facilidade de manuseio, de difusão e, sobretudo, sua utilidade.

A existência de um mecanismo que possa transformar uma questão altamente complexa em uma extremamente simples é a grande meta deste trabalho.

Quando o manual da GFIP tanto da versão 8.3 quanto da 8.4 discorre sobre o tema construção civil, constata-se que não são poucas as informações que devem ser aplicadas ao programa Sefip para obter um resultado satisfatório, tanto para a RFB quanto para o contribuinte, haja vista a imensa possibilidade de combinações possíveis, em que em certas situações um pequeno erro pode comprometer todo o trabalho efetuado, associada às particularidades de cada segmento econômico.

A partir apenas da entrada de dados que o usuário possuir, quer seja na realidade de uma empresa, quer seja no imaginário de uma simulação ou no caso de um treinamento, ao aplicar corretamente as normas para preparação da GFIP a construção civil desenvolve o restante com agilidade e precisão.

A motivação maior para a realização deste trabalho é a crença na sua utilidade e a perspectiva de vislumbrar o produto oferecido sendo efetivamente colocado em prática com um alcance o mais abrangente possível. Além disso, ver seus efeitos contribuírem para a redução de demandas nos balcões de atendimento, a redução de processos de restituição, uma arrecadação mais eficiente e o respeito ao cidadão bem como a valorização da imagem da RFB.

# **Referências**

CASTILLO, Elaine Bellinomini. *Windows XP*. 7. ed. São Paulo: Editora Senac São Paulo, 2005.

GOMES, Lucinéia. *Megacurso de Excel*. São Paulo: Digerati Books, 2008.

MANUAL DA GFIP – Versão 8.3.

MANUAL DA GFIP – Versão 8. 4.

INTRUÇÃO NORMATIVA № 03/2005.

LEI № 8.212/1991.

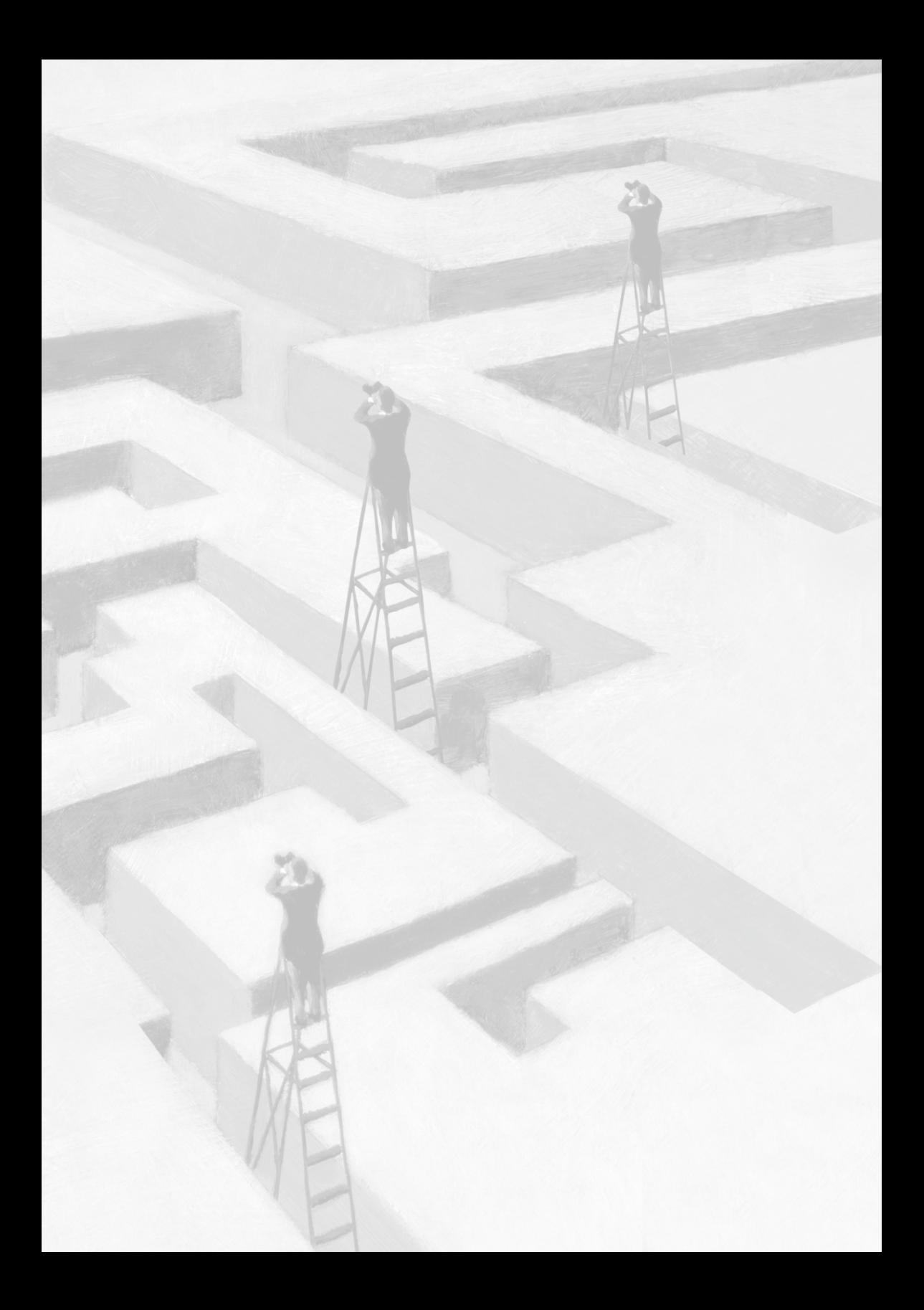

## **ANEXO**

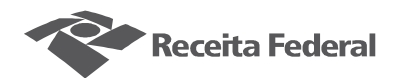

# RECEITA FEDERAL DO BRASIL - RFB

## **CONSTRUÇÃO CIVIL - GFIP - GPS**

Quantidade de arquivos Formação da "CHAVE"

Apropriação dos Tomadores ັດPS.

#### **SEGMENTOS ECONÔMICOS**

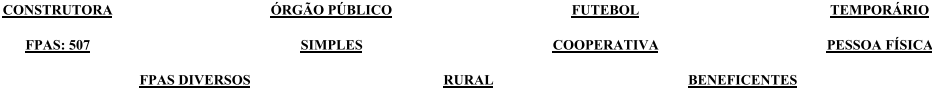

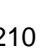

Receita Federal

**CONSTRUTORA CONSTRUTORA**

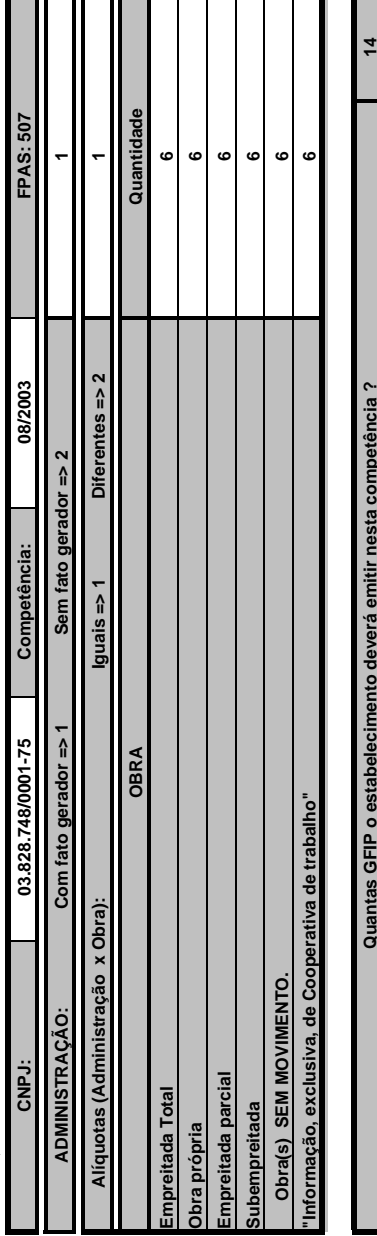

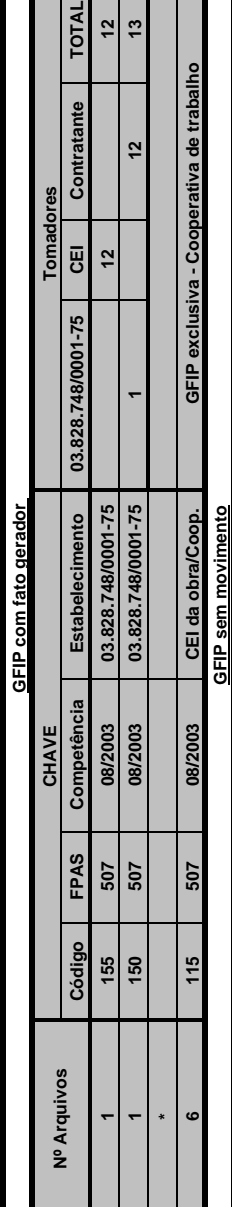

**Quantas GFIP o estabelecimento deverá emitir nesta competência ?**

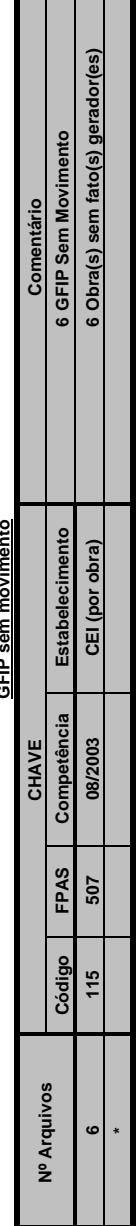

Voltar à página inicial

Voltar à página inicial

Secretaria da Receita Federal do Brasil – 7º Prêmio Schöntag – 2008

٦

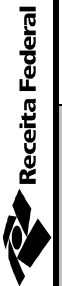

# EMPRESA COM FPAS 507 **EMPRESA COM FPAS 507**

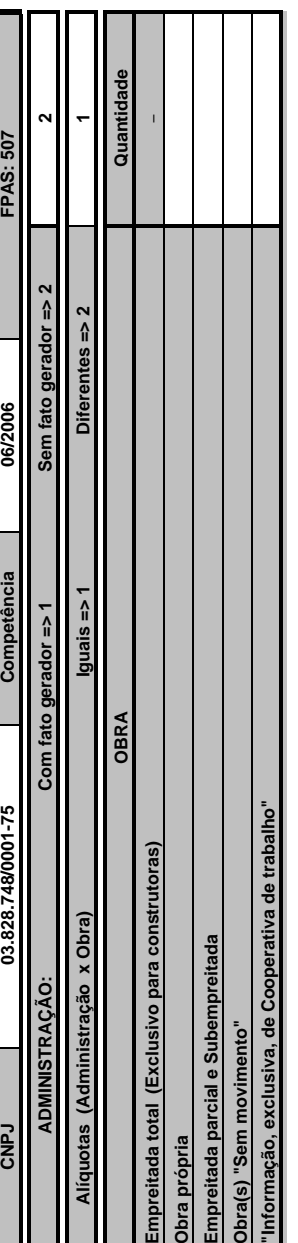

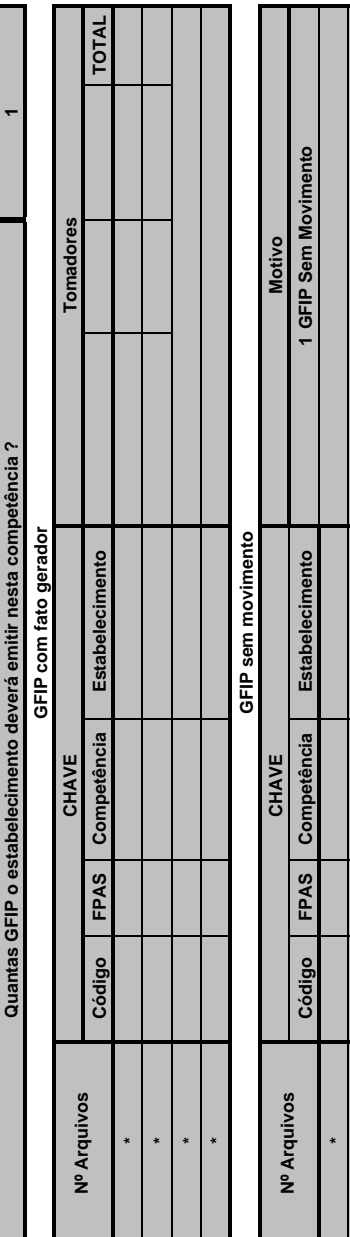

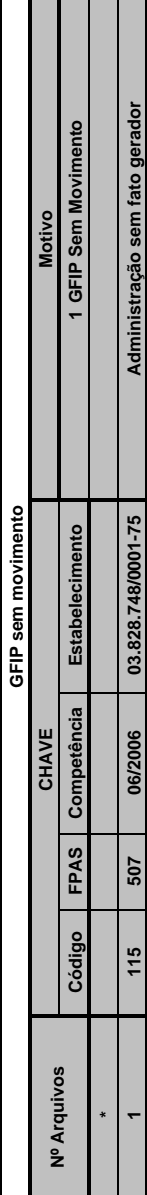

Voltar à página inicial

Voltar à página inicial

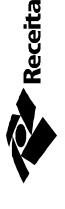

**Federal** 

# **EMPRESA COM FPAS EMPRESA COM FPAS ≠ 507**

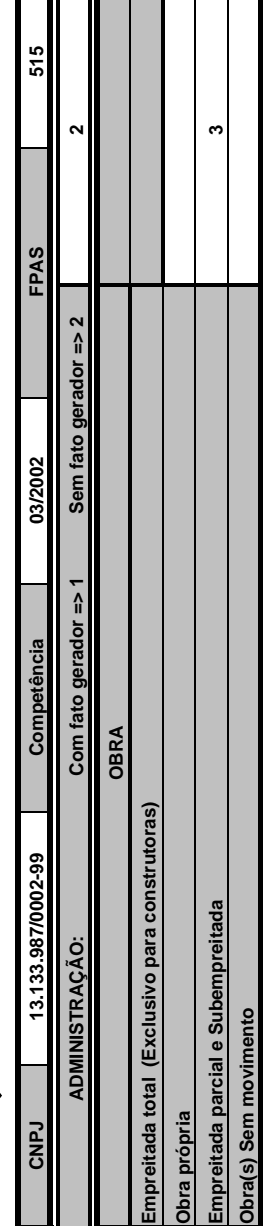

**MANT** 

 $\mathbf{I}$ 

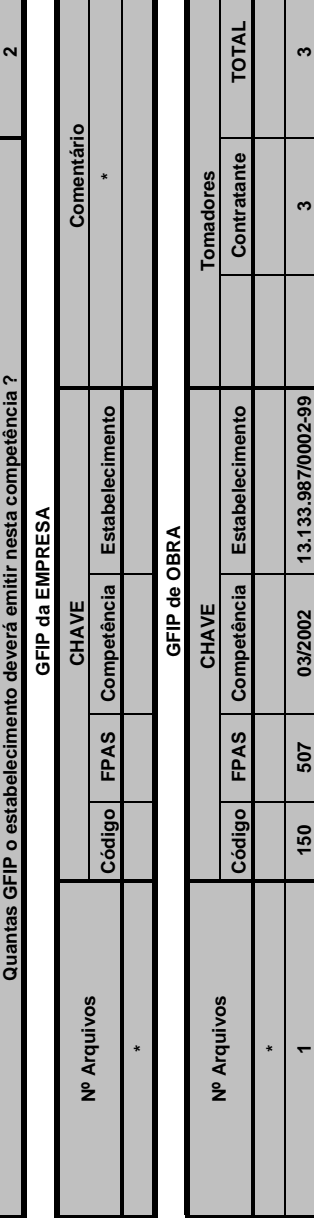

# Administração sem fato gerador 1 15 | 515 | 512002 | 13.133.987/0002-99 | Administração sem fato gerador 1 GFIP Sem Movimento **GFIP Sem Movimento** Comentário **Comentário Código FPAS Competência Estabelecimento 1** 13.133.987/0002-99 **115 515 03/2002 13.133.987/0002-99** Estabelecimento GFIP SEM MOVIMENTO **GFIP SEM MOVIMENTO** Competência **CHAVE**  03/2002 FPAS 515 Código  $115$ Nº Arquivos **Nº Arquivos \*1**

Voltar à página inicial

Voltar à página inicial

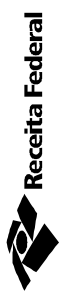

# ÓRGÃO PÚBLICO **ÓRGÃO PÚBLICO**

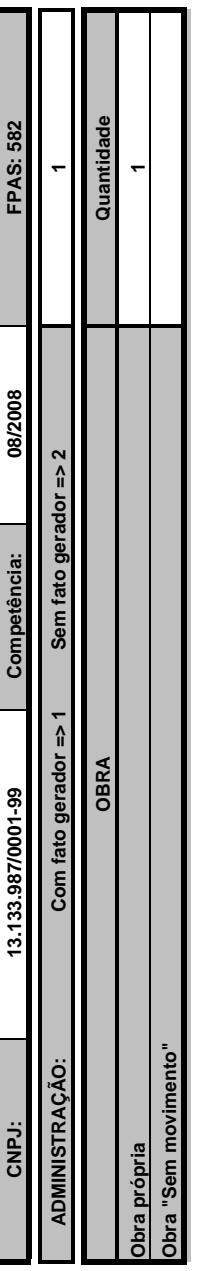

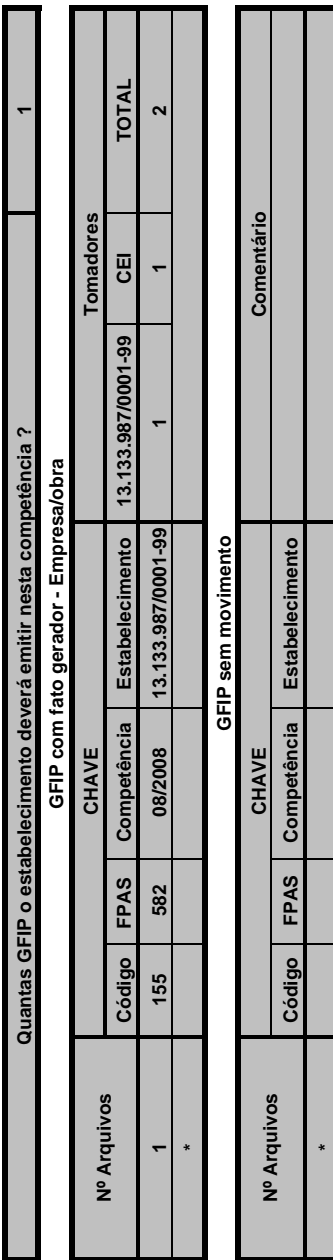

Voltar à página inicial Voltar à página inicial

- 1 - 1 - 1

Г

г ÷

**\***

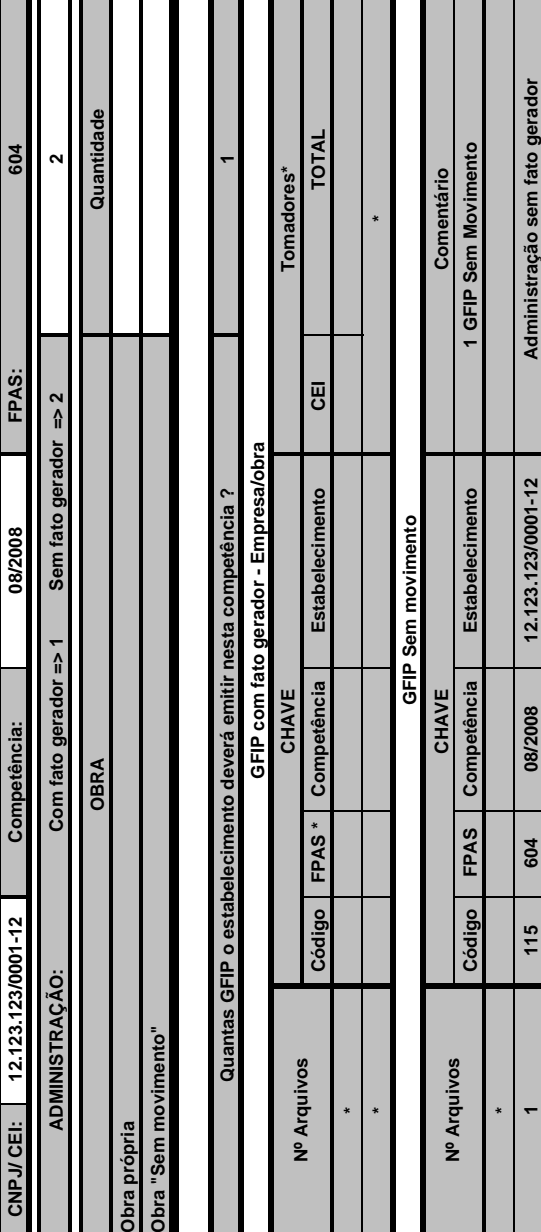

**115 604 08/2008 12.123.123/0001-12**

1 115 | 604 | 08/2008 | 123.123.100101-12 | 12 | Administração sem fato gerador

**1**

Voltar à página inicial

Voltar à página inicial

П

# **ATIVIDADE RURAL ATIVIDADE RURAL**

Receita Federal

T

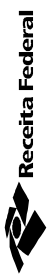

# **ASSOCIAÇÃO DESPORTIVA ASSOCIAÇÃO DESPORTIVA**

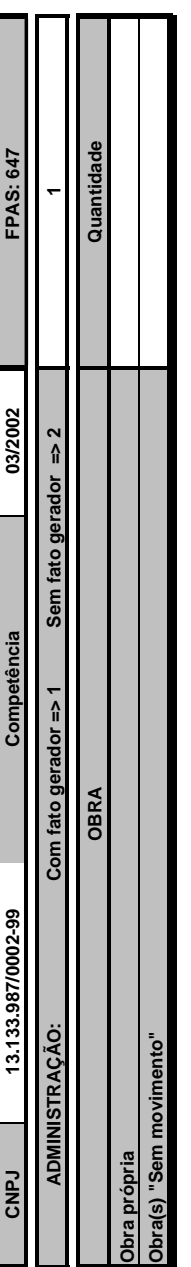

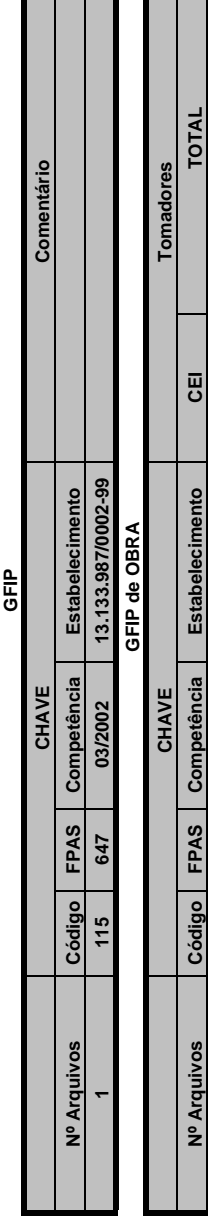

**IEC**

Código | FPAS | Competência | Estabelecimento

**\***

**Nº Arquivos**

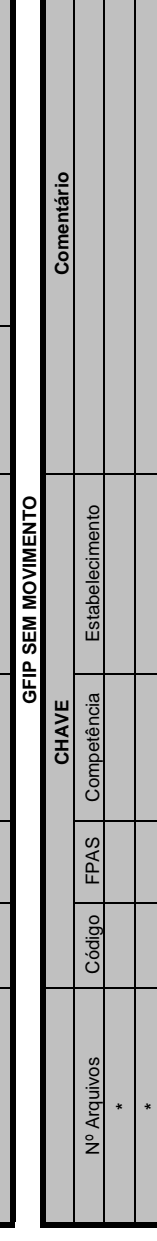

**Voltar à página inicial**

Voltar à página inicial

**1**

**Quantas GFIP o estabelecimento deverá emitir nesta competência ?**

Quantas GFIP o estabelecimento deverá emitir nesta competência ?

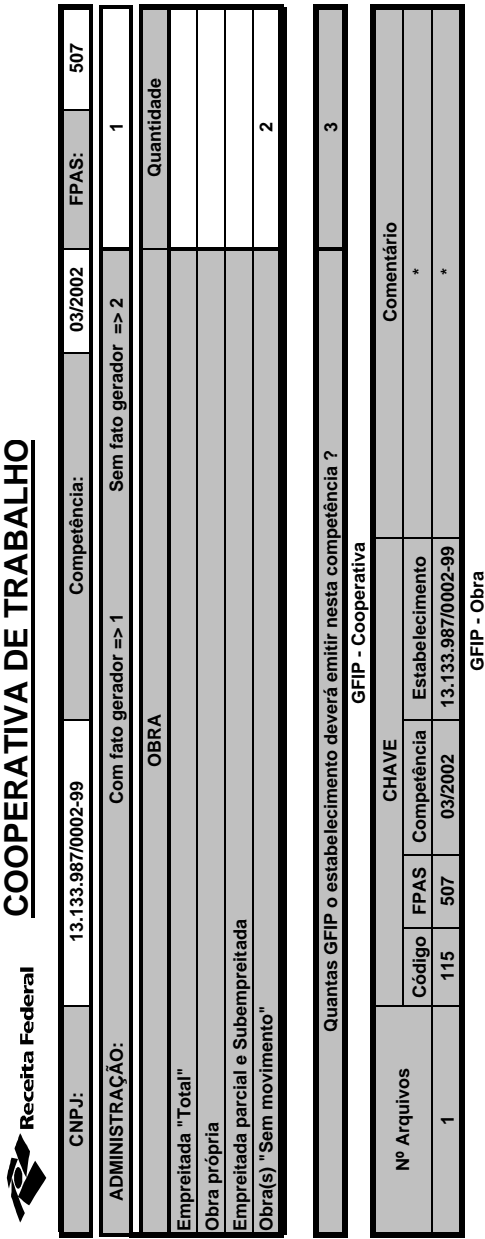

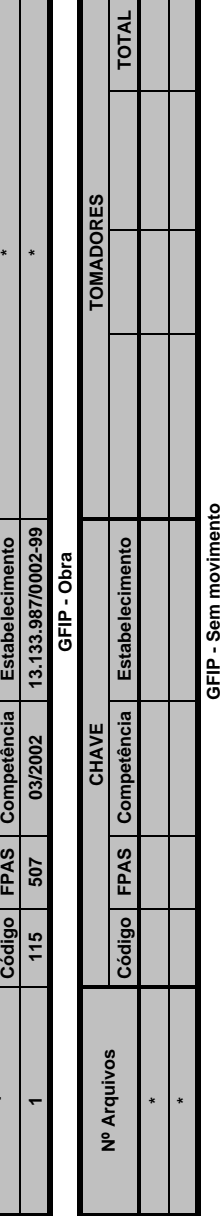

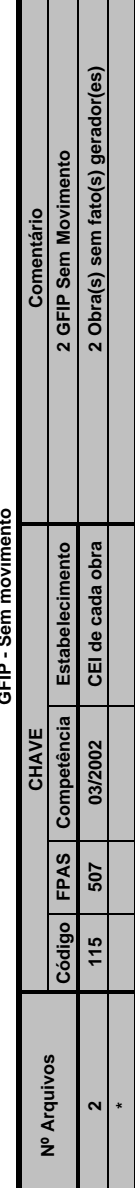

**Voltar à página inicial**

Voltar à página inicial

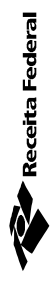

# **BENEFICENTES BENEFICENTES**

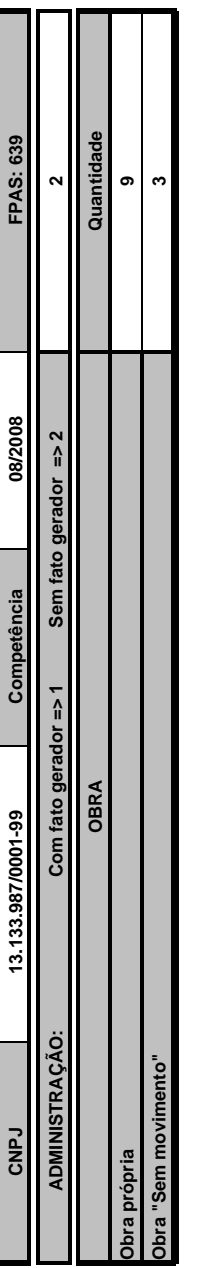

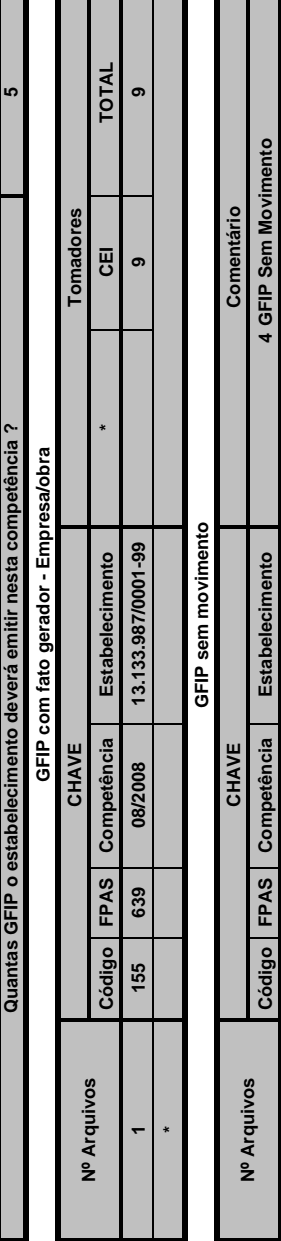

Voltar à página inicial **Voltar à página inicial** Administração sem fato gerador **Administração sem fato gerador**

**3**

**Obra(s) sem fato(s) gerador(es)**

115 639 **08/2008** CEI de cada obra

08/2008 08/2008

**115 639 08/2008 13.133.987/0001-99**

13.133.987/0001-99 CEI de cada obra

 $115$ 

 $115$ 

639 639

> **3 1**

Receita Federal

# **EMPRESA DE TRABALHO TEMPOR ÁRI O**

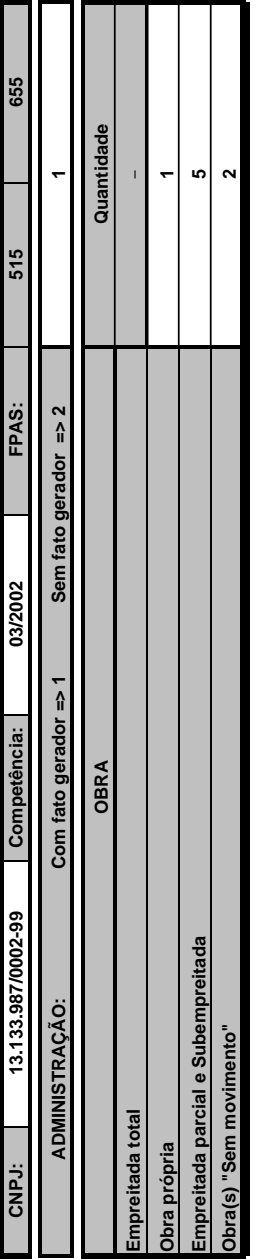

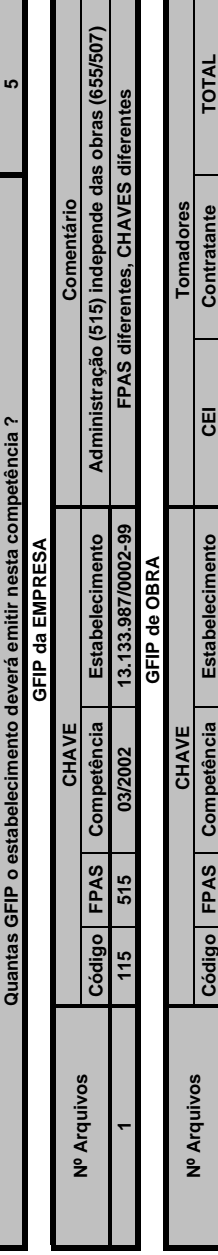

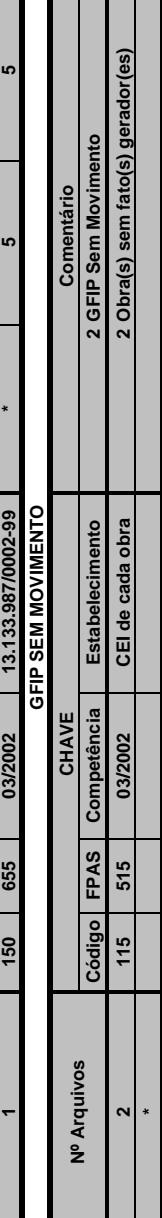

Voltar à página inicial

Voltar à página inicial

m n

**155 507 03/2002 13.133.987/0002-99 1 \* 1**

13.133.987/0002-99

03/2002

507

55

**1**

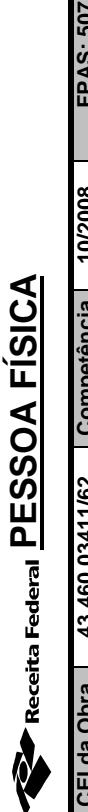

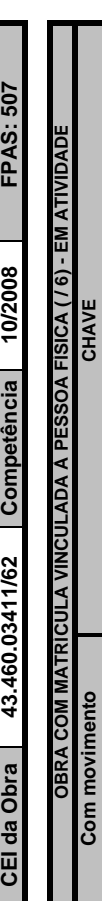

**Código \* FPAS Competência Estabelecimento 155 507 10/2008 43.460.03411/62**

FPAS 507

Código 55

Competência

0/2008

43.460.03411/62 Estabelecimento

**1**

**Nº Arquivos**

Nº Arquivos

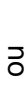

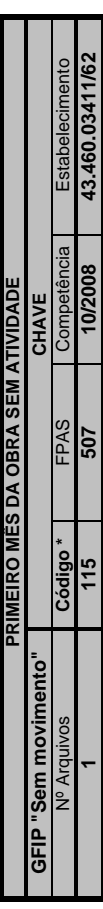

Voltar à página inicial Voltar à página inicial